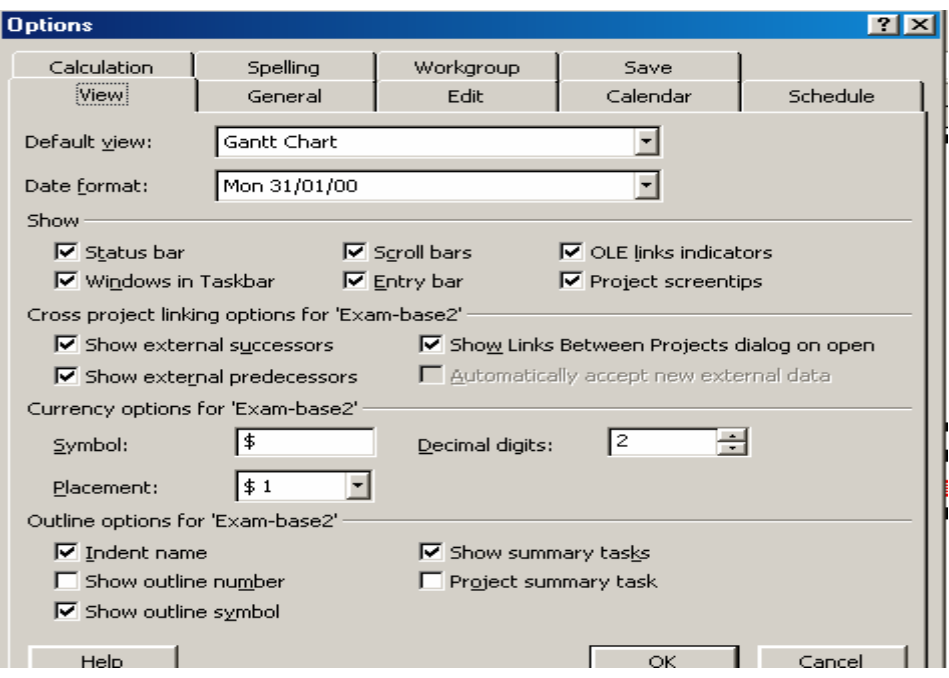

**الشكل 6-8 : مربع حواري خيارات المشروع** 

## **6-8 المرشحات Filters**

**یمكن استخام المرشحات لعمل تصفية للمعلومات اوالاستعلام حول المهام او الموارد .** Project  $\rightarrow$  Filtered for  $\rightarrow$  More filter  $\rightarrow$  Option **و یمكن استخدام التصفية التلقائية** filter Auto **بالضغط على زر التصفية التلقائية في شریط الادوات .**